# **Архивация файлов**

Учитель МОУ «СОШ№ 5» г.Тихвина Арсёнова Изольда Алексеевна

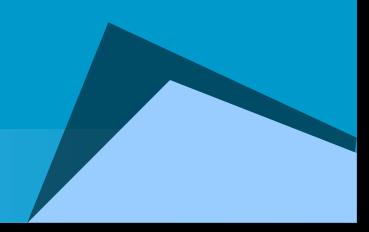

## Общие принципы архивации

Большинство современных форматов записи данных содержат их в виде, удобном для быстрого манипулирования, для удобного прочтения пользователями.

При этом данные занимают объем больший, чем это действительно требуется для их хранения. Редакторы, работающие с текстовой, графической, звуковой и другой информацией, **кодируют** ее наиболее **естественным**, но **не самым экономичным способом**.

#### Избыточность

Действительно, если внимательно посмотреть любой текст, то можно заметить, что такие буквы «а» и «о», встречаются в нем гораздо чаще чем «ю» и «у». То же самое можно отнести и к сочетаниям букв.

На рисунках цвета соседних точек в большинстве случаев близки по оттенку. Подобно этому в любой последовательности информации некоторые сочетания встречаются намного чаще других.

Все это приводит к тому, что в файлах, хранящих эту информацию, некоторые **комбинации** из 0 и 1 **встречаются гораздо чаще**, чем другие.

В таких случаях говорят, что информация обладает **избыточностью**, и есть возможность перекодировать содержание файла, уменьшив его размер.

# Архиваторы

Программы, осуществляющие сжатие (упаковку файлов), называют архиваторами.

Архиватором (упаковщиком) называется программа, позволяющая за счет применения специальных методов сжатия информации создавать копии файлов меньшего размера, а также объединять копии нескольких файлов в один архивный файл, из которого можно при необходимости извлечь файлы в их первоначальном виде При сжатии можно уменьшить размер файла в несколько раз,

что дает заметную экономию памяти.

Например: WinRar и WinZip

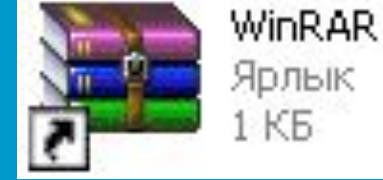

Пуск→Все программы→Архиваторы→ WinRAR→ WinRAR

#### **О назначении архиваторов**

Главное назначение программ-архиваторов - сжатие файлов с целью экономии памяти.

Поскольку со сжатыми файлами часто невозможно работать по их прямому назначению, их используют для хранения копий файлов, т.е. для их архивации.

 Сжатию (уплотнению) могут быть подвергнуты: файлы, папки, диски. Сжатие файлов и папок необходимо либо для их транспортировки, либо для резервного копирования, либо для обмена информацией по сети Интернет.

.

#### **Основными функциями архиваторов являются:**

- создание архивных файлов из отдельных (или всех) файлов текущего каталога и его подкаталогов, загружая в один архив до 32 000 файлов;
- добавление файлов в архив;
- извлечение и удаление файлов из архива;
- просмотр содержимого архива;
- просмотр содержимого архивированных файлов и поиск строк в архивированных файлах;
- ввод в архив комментарии к файлам;
- создание многотомных архивов;
- создание самораспаковывающихся архивов, как в одном томе, так и в виде нескольких томов;
- обеспечение защиты информации в архиве и доступ к файлам, помещенным в архив, защиту каждого из помещенных в архив файлов циклическим кодом;
- тестирование архива, проверка сохранности в нем информации;
- восстановление файлов (частично или полностью) из поврежденных архивов;
- поддержки типов архивов, созданных другими архиваторами и др.

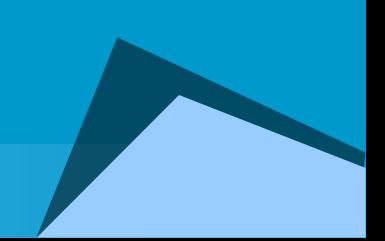

- ◆ удаление файлов из архива.
- просмотр файла в архиве;
- извлечение файлов из архива;
- ◆ просмотр содержимого архива;
- ◆ добавление файлов в архив;
- ◆ создание нового архива;

Основные действия при работе с архивами:

**Все алгоритмы сжатия данных качественно делятся:**

1) *алгоритмы сжатия без потерь*, при использовании которых данные на приемной восстанавливаются без малейших изменений. Характерные форматы сжатия без потери информации:

*.tif, .pcx и другие - для графических файлов;*

*.avi - для видеоклипов;*

*.zip, .arj, .rar, .lzh, .cab и др. - для любых типов файлов.*

2) *алгоритмы сжатия с потерями*, которые удаляют из потока данных информацию, незначительно влияющую на суть данных, либо вообще невоспринимаемую человеком (такие алгоритмы сейчас разработаны только для аудио- и видео- изображений).

Характерными форматами сжатия с потерей информации являются:

*.jpg - для графических данных;*

*.mpg - для видеоданных;*

*.mp3 - для звуковых данных.*

**Существует два основных метода архивации без потерь:**

- **алгоритм Хаффмана** (англ. Huffman), ориентированный на сжатие последовательностей байт, не связанных между собой.
- **алгоритм Лемпеля-Зива** (англ. Lempel, Ziv), ориентированный на сжатие любых видов текстов, то есть использующий факт неоднократного повторения "слов" – последовательностей байт.

Практически все популярные программы архивации без потерь (ARJ, RAR, ZIP и т.п.) используют объединение этих двух методов – **алгоритм LZH.**

# Оболочка WinRAR

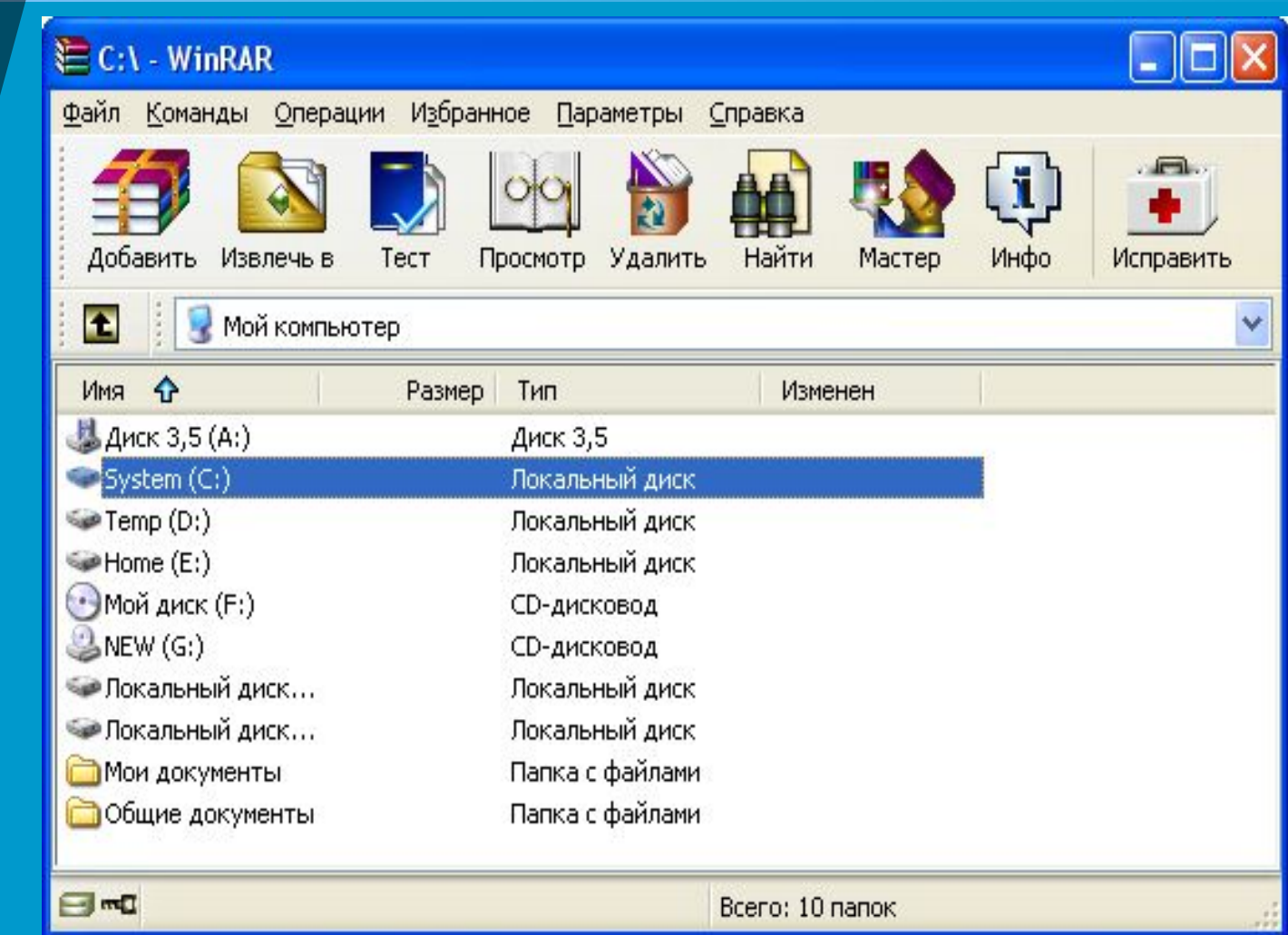

#### **Для изменения текущего диска можно:**

- **При запуске WinRAR показывает в своем окне список файлов и папок в текущей папке.**
- **Вам нужно перейти в папку, в которой находятся файлы, предназначенные для архивации.**
- ◆ использовать комбинацию клавиш [Ctrl]+[D];
- ◆ список дисков под панелью инструментов;
- ◆ щелкнуть на маленьком значке диска в нижнем левом углу окна.

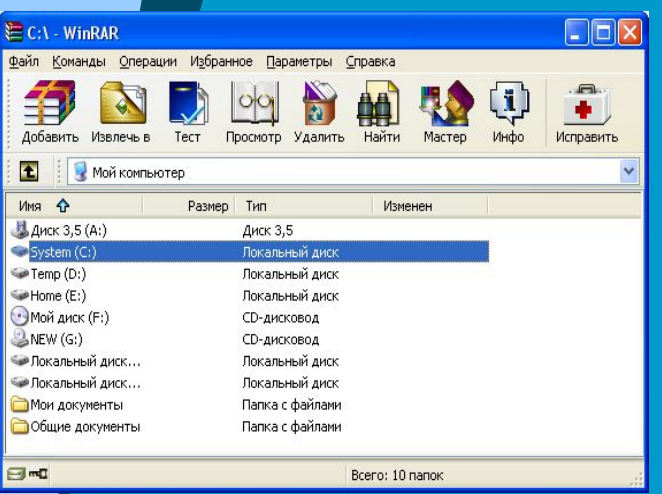

Для перехода в родительскую папку используйте клавиши [BackSpace], [Ctrl]+[PgUp], маленькую кнопку "Вверх" под панелью инструментов или дважды щелкните на папке ".." в списке файлов.

Для перехода в другую папку нажмите [Enter], [Ctrl]+[PgDn] или дважды щелкните мышью на этой папке.

# Выделение файлов

После того как вы вошли в папку с нужными файлами, выделите файлы и папки, которые хотите заархивировать.

Это можно сделать клавишами управления курсором или левой кнопкой мыши при нажатой клавише [Shift] (как в Проводнике и других программах Windows).

Выделять файлы в окне WinRAR можно также клавишами [Пробел] или [Insert]. Клавиши [+] и [–] на цифровой клавиатуре позволяют выделять и снимать выделение с группы файлов с помощью шаблонов (т.е. задавая маски файлов символами '\*' и '?').

## Архивация с помощью оболочки **WinRAR**

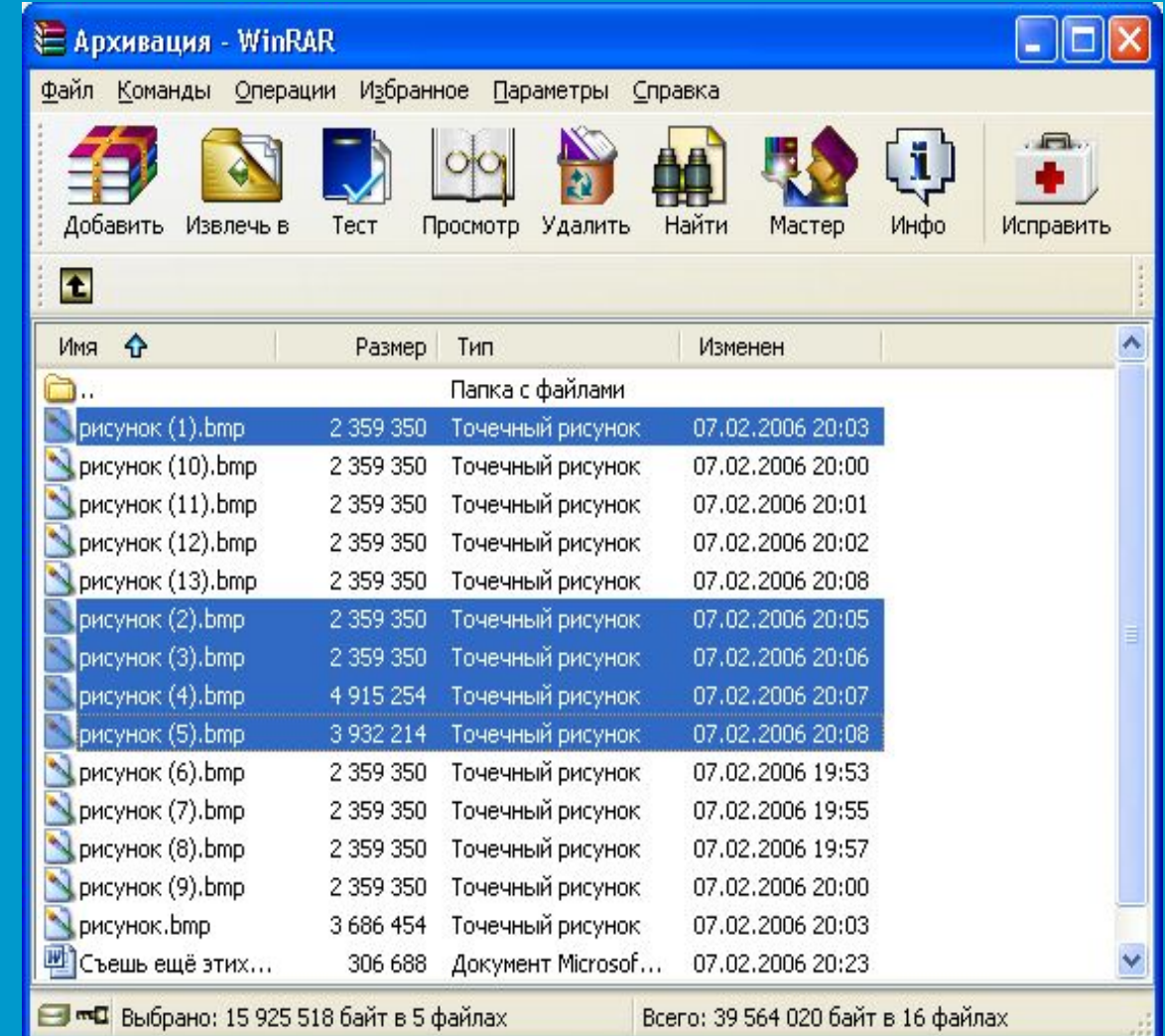

# Добавление в архив

Выделив один или несколько файлов, нажмите кнопку "Добавить" (то же действие происходит при выборе команды "Добавить файлы в архив" из меню "Команды").

В появившемся диалоговом окне введите имя архива или просто подтвердите имя, предложенное по умолчанию. Здесь же можно выбрать формат нового архива (RAR или ZIP), метод сжатия, размер тома и прочие параметры архивации. Нажмите кнопку "OK" для создания архива.

## Архивация с помощью оболочки **WinRAR**

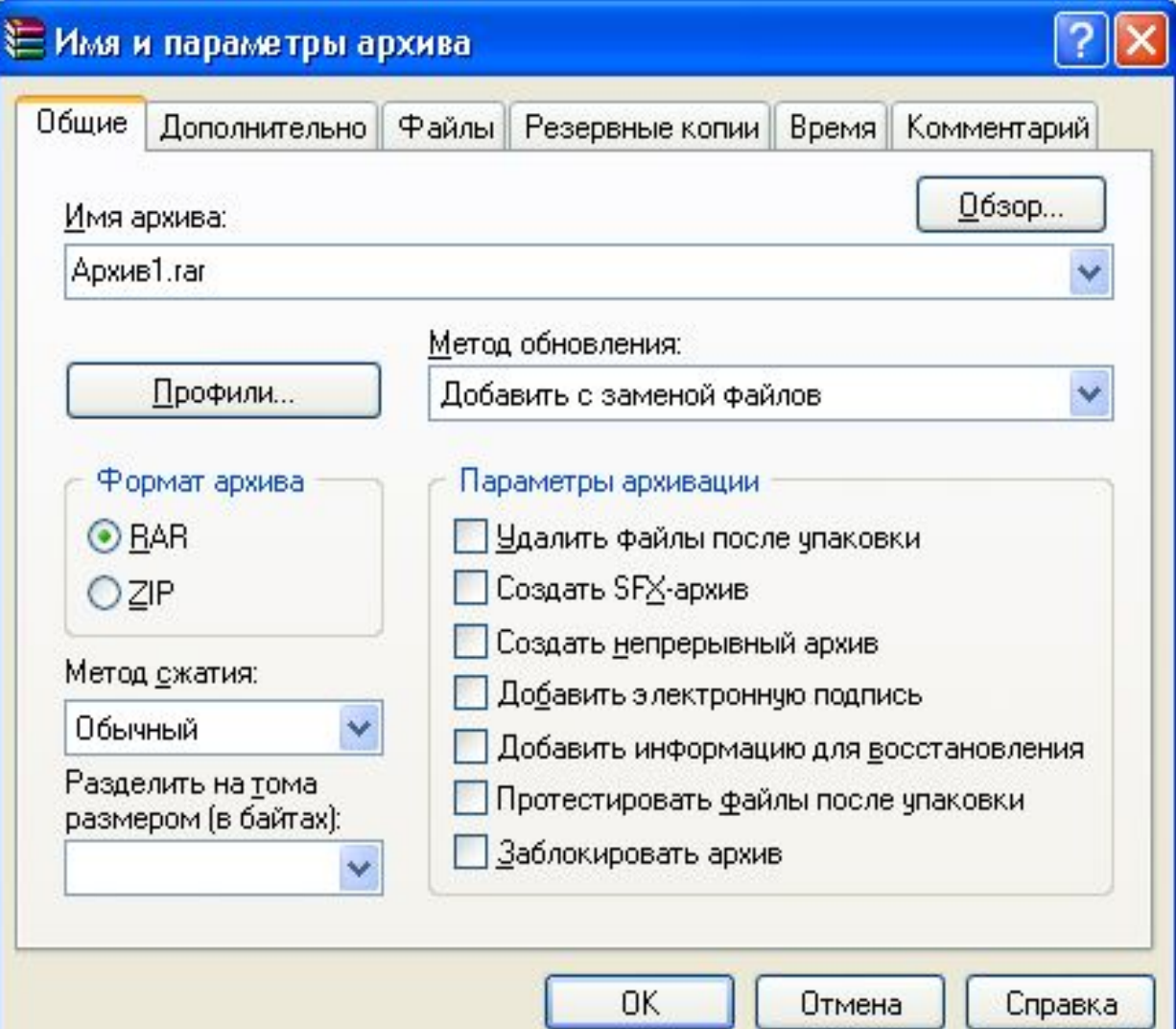

## Архивация с помощью оболочки **WinRAR**

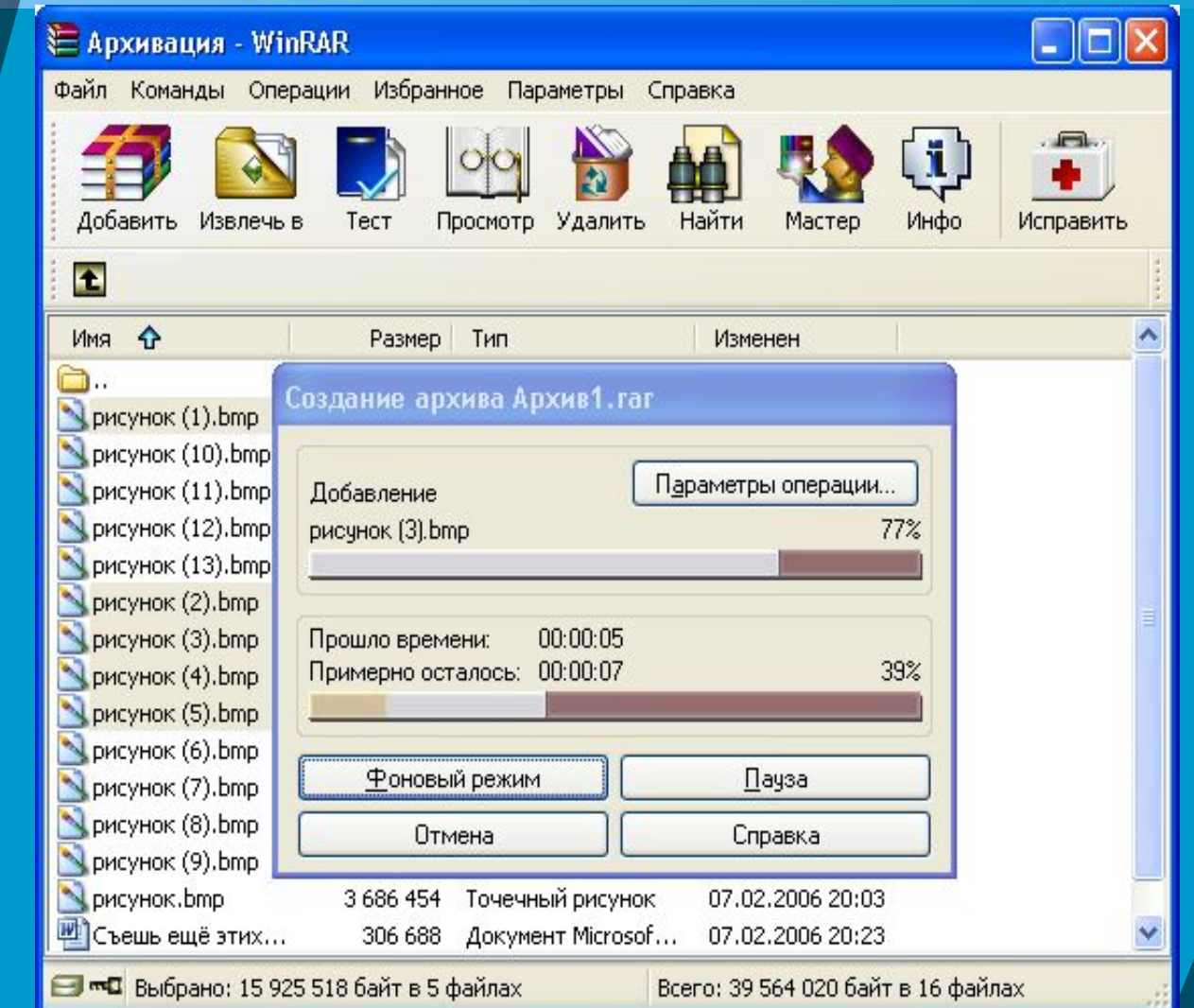

## **Как извлечь файлы с помощью оболочки WinRAR?**

**Чтобы извлечь файлы с помощью оболочки WinRAR, сначала нужно открыть архив в WinRAR. Это можно сделать несколькими способами:**

- ◆ дважды щелкнуть мышью или нажать [Enter] на файле архива в оболочке Windows (в Проводнике или на Рабочем столе). Если WinRAR был связан с типами файлов-архивов во время установки (что делается по умолчанию), то архив будет открыт в WinRAR;
- ◆ дважды щелкнуть мышью или нажать [Enter] на файле архива в окне WinRAR;
- ◆ перетащить архив на значок или окно WinRAR. Перед тем как это сделать, убедитесь, что в окне WinRAR не открыт другой архив, иначе перетаскиваемый архив будет добавлен в уже открытый.

# Информация об архиве

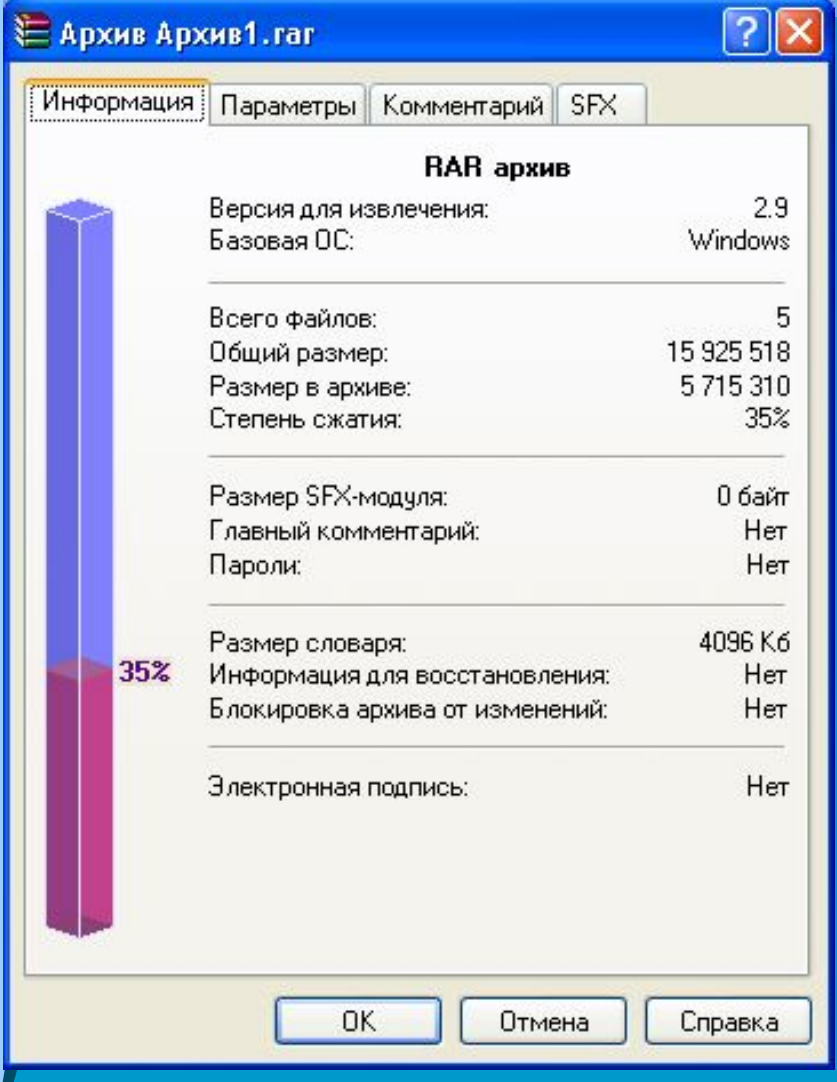

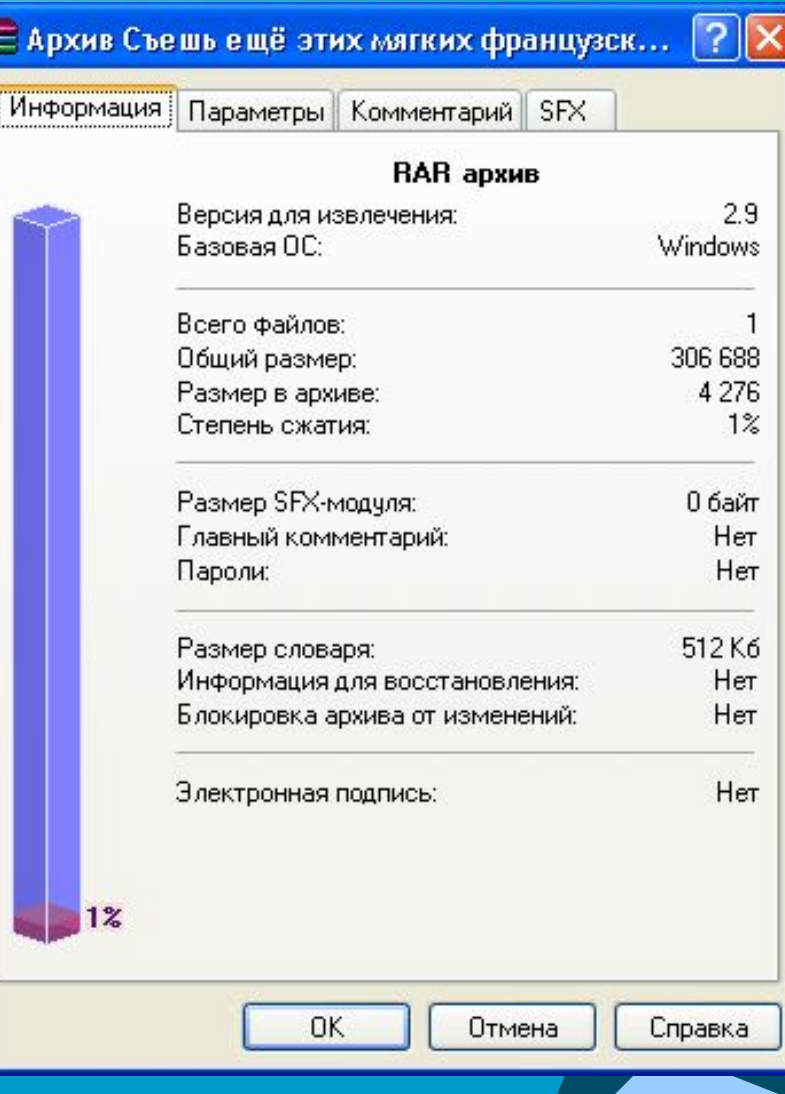

#### При открытии архива в окне WinRAR выводится его содержимое.

- **Выделите те файлы и папки, которые вы хотите извлечь.** Это можно сделать:
	- клавишами управления курсором;
	- левой кнопкой мыши при нажатой клавише [Shift] (как в Проводнике и других программах Windows);
	- Выделять файлы в WinRAR можно также клавишами [Пробел] или [Insert].
	- Клавиши [+] и [–] на цифровой клавиатуре позволяют выделять и снимать выделение с группы файлов с помощью шаблонов (т.е. задавая маски файлов символами '\*' и '?').
- Выделив один или несколько файлов, нажмите кнопку "Извлечь в" вверху окна WinRAR, или же нажмите [Alt]+[E], введите в появившемся диалоге нужный путь, а после этого нажмите кнопку "OK". Здесь же можно поменять несколько дополнительных параметров.

# Распаковка файлов

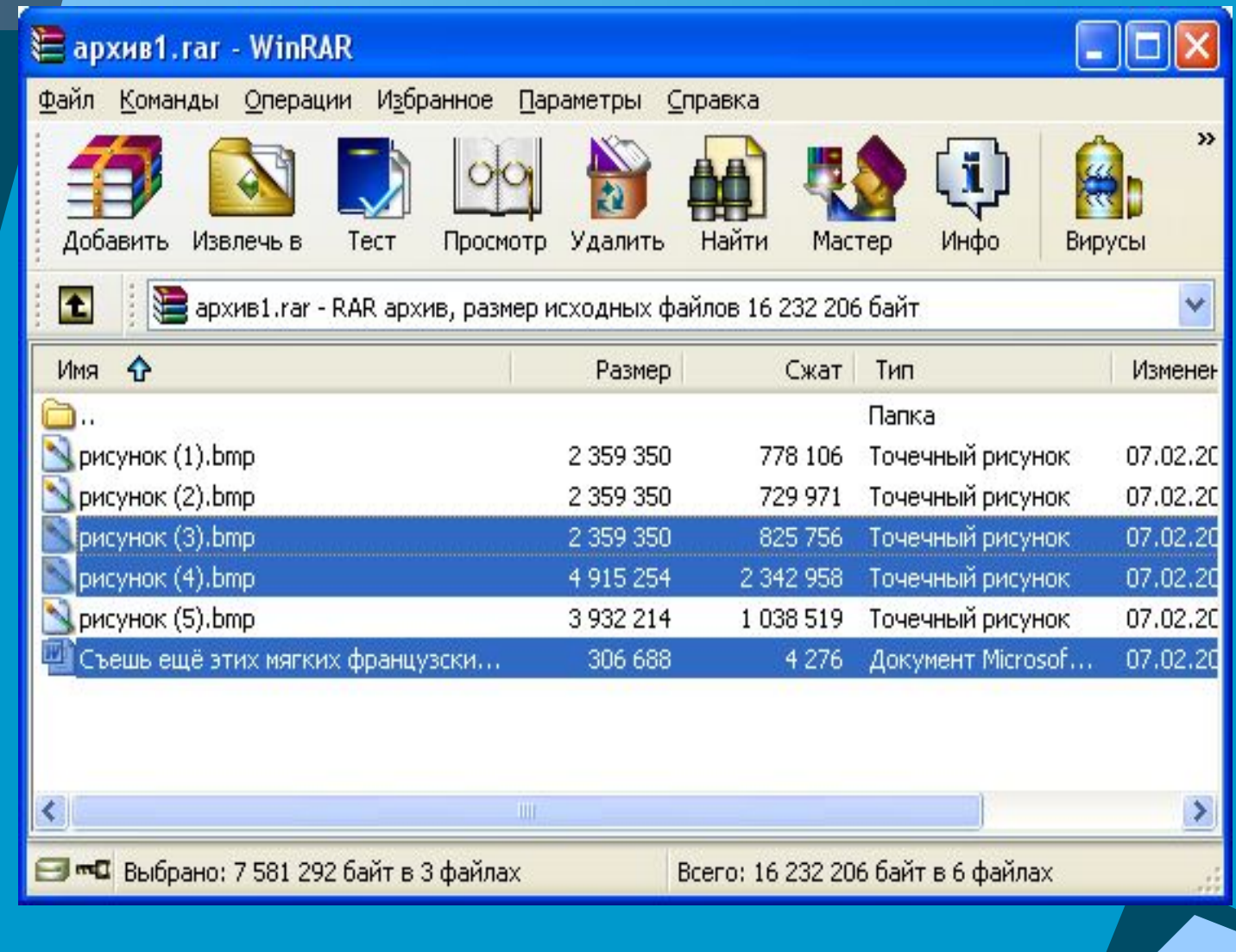

# **Шифрование архива**

- Чтобы зашифровать файлы, нужно до начала архивации указать пароль — в командной строке, в меню или непосредственно на вкладке "Дополнительно" диалога "Имя и параметры архива". Для ввода пароля в оболочке WinRAR нажмите [Ctrl]+[P] (то же действие происходит при выборе команды "Пароль" в меню "Файл" или при щелчке мышью на маленьком значке ключа в левом нижнем углу окна WinRAR). Для ввода пароля в диалоге "Имя и параметры архива" необходимо нажать кнопку "Установить пароль" на вкладке "Дополнительно".
- ◆ В отличие от ZIP, формат RAR позволяет шифровать не только данные файлов, но и другие важные области архива: имена файлов, размеры, атрибуты, комментарии и другие блоки.

# Распаковка файлов

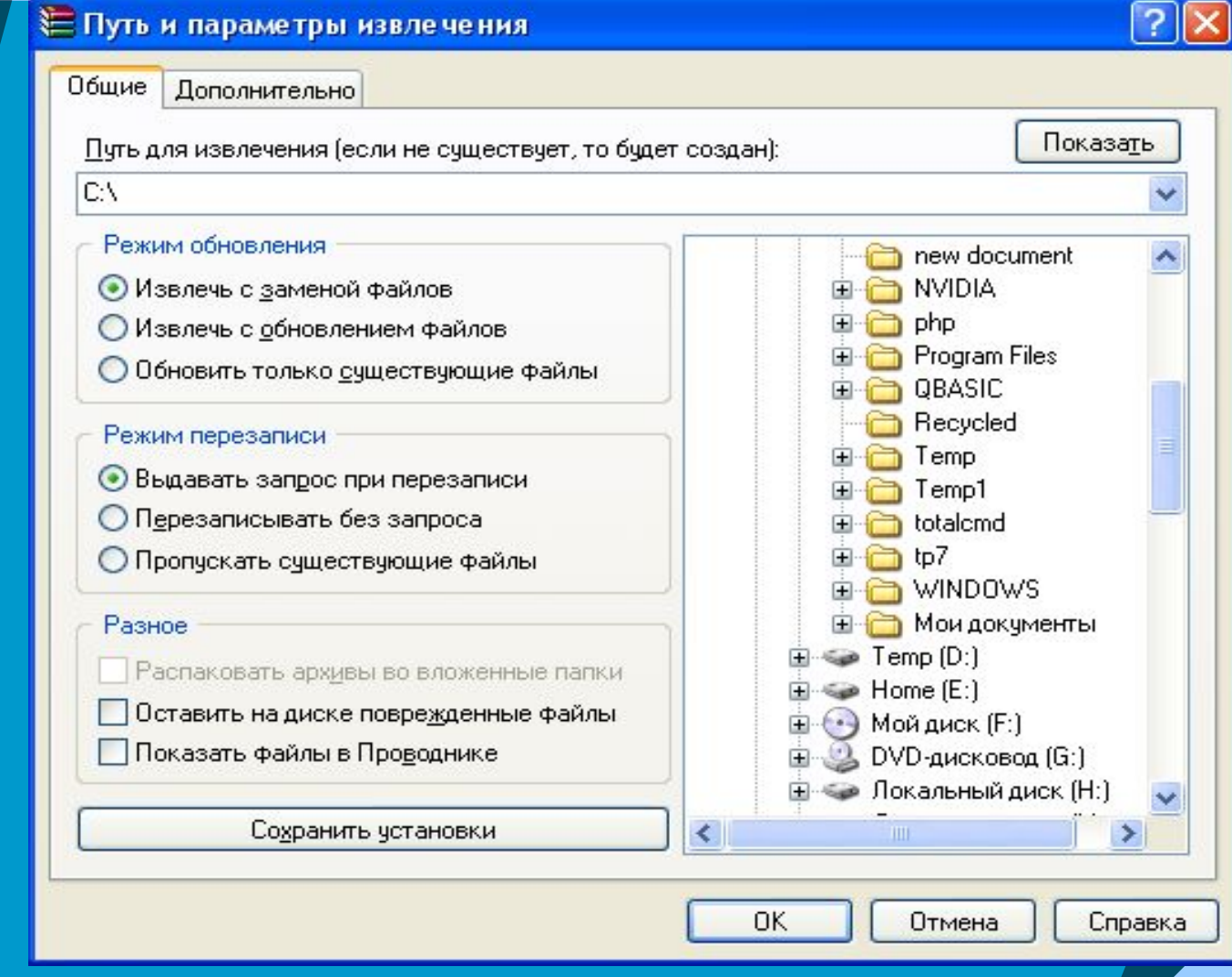

## Вопросы:

- ◆ Почему есть возможность уменьшать размер файлов?
- ◆ Что такое архивация?
- ◆ Какие файлы не имеет смысла архивировать?
- ◆ Почему перед пересылкой текстового файла по электронной почте имеет смысл предварительно его упаковать в архив?